## 指定演題 座長・演者の皆様へ(横浜会場でご登壇の場合)

JCA-AACR ジョイントシンポジウム、International Sessions では発表・進行・質疑応答がすべて英語で行われます。 がん研究入門コース、モーニングレクチャーでは、発表・進行・質疑応答は日本語で行われます。 その他のセッションの発表言語・発表資料作成言語については学術総会ウェブサイトの「座長・演者へのご案内」をご確認く ださい。

#### 座長の方へ

- 1. 当セッション開始の 15 分前までに会場内の次座長席に お着きください。
- 2. 進行係はおりますが、セッションの進行は座長にお任せ いたしますので、演者お一人の発表時間を厳守してくだ さい。発表順はプログラム記載の通りですが、進行なら びに追加発言・討論等に関しましては座長にご一任いた します。
- 3. 前のセッションが早く終了した場合は、プログラムに記載 されている担当セッション開始時間までお待ちください。

#### 演者の方へ

- 1. 第 82 回日本癌学会学術総会では、発表内容を公式 Twitter/Facebook ならびに参加者の SNS で発信するこ と、またそのためにスライドや発表者を写真撮影すること が許可されます。撮影や SNS 配信されたくないスライド については、「DO NOT POST」の掲示をお願いします。 「DO NOT POST」の掲示がない場合は、SNS に投稿され る可能性があります。
- 2. 演者一人の発表時間は事前のご案内通りです。発表時間は 厳守してください。
- 3. すべて PC での発表になります。
- 4. 発表スライド 2 枚目に利益相反状態を開示いただきます。 詳細については学術総会ウェブサイトをご覧ください。
- 5. 発表データの受付
	- (1)発表データは USB フラッシュメモリに記録して PC センターにお持ちください。対応 OS は Windows のみとなりますので、Macintosh の場合は必ず PC 本体をお持ち込みください。メディアは、ウイルス定 義データを最新のものに更新された状態のセキュリ ティーソフトで、メディアにウイルスが感染していな いことを確認のうえお持込みください。 ※動画がある場合はパソコン本体のご持参をお勧め いたします。
	- (2)PC センターにて、試写・確認を必ず行ってください。
	- (3)PC 本体を持ち込まれる場合は試写・確認後、発表の 30 分前までに会場内の機材卓へ PC 本体を提出いた だき、接続チェックを行ってください。講演終了後、機 材卓にて PC 本体を返却いたしますので、速やかにお 引き取りください。
- (4)操作方法等、不明な点がございましたら PC センター スタッフにお気軽にお問い合わせください。
- (5)前演者の発表が始まりましたら、次演者席にお着きく ださい。
- (6) 発表者ツールのご使用はできません。原稿が必要な場 合は、あらかじめ印刷するなどしてご準備をお願いい たします。
- 6. PC センターの受付時間は下記の通りです。発表セッショ ン開始時間の 45 分前までに受付を行ってください。なお、 2 日目以降の午前中のセッションの方は、なるべく発表日 前日の午後に PC センターへお越しください。

#### PC センター

- 【開設場所】 パシフィコ横浜 会議センター 1F フォワイエ
- 【開設時間】 9 月 21 日(木) 8:00-18:00
	- 9月22日(金) 7:30-17:30
		- 9月23日 (土·祝) 7:30-16:00

# PC 発表データ作成についてのお願い

## 本学術総会では、口演発表を全て PC によるプレゼンテーションとさせていただきます。発表資料 (PowerPoint) は英語で作成し てください(一部を除く)。

下記の要領で作成したデータを USB フラッシュメモリでお持ちください。対応 OS は Windows のみとなりますので、Macintosh の場合は必ず PC 本体をお持ち込みください。セッションを円滑に進行するために、発表データ作成にあたって以下の事項をお守り ください。規格外で持ち込まれたデータで不具合が生じた場合は、第 82 回日本癌学会学術総会としては一切責任を負いません。

## 会場にご用意する PC とアプリケーション

OS Windows アプリケーション PowerPoint

#### 画面サイズ(解像度)

Full HD (1920×1080)となります。この環境で画面の全 てが不具合無く表現されることを、予めご確認ください。

## バックアップデータ

可能な限りご用意ください(会場に携行願います)。

#### フォント

Windows 版 Microsoft PowerPoint に標準搭載されてい る英字フォントのみ使用可能です。

#### 作成データの総量

指定演題は 5GB、一般口演は 1GB までとさせていただきま す。ファイル名は「演題番号\_演題名」としてください。

## 動画について

動画をご使用される場合はご自身のパソコン本体の持ち込み を推奨いたします。Windows の場合は Windows Media Player で動作する形式で作成してください。 \*動画ファイルの注意点

Windows の場合、Windows Media Player の初期状態に 含まれるコーデックで再生できる動画ファイルをお持ちくだ さい。(動画ファイル:mp4、WMV 形式推奨)

## 音声について

音声の出力は可能です。データ登録の際に必ずお知らせくだ さい。

## スクリーンサイズ

16:9

## 会場での発表について

演台上には、液晶モニター、キーパッド、マウスが用意されて おります。登壇と同時にスライドショーの 1 枚目まで表示さ せて投映いたしますので、その後の操作は演者ご自身で行っ てください。発表者ツールのご使用は出来ません。 原稿が必要な場合は、あらかじめ印刷するなどしてご準備を お願いいたします。

#### データの消去について

サーバーにコピーしたデータは、学術総会終了後に責任を持 って完全消去いたします。

#### パソコン本体を持ち込まれる場合

- セッション開始45分前までにPCセンターにPC本体をお持 ち込みください。
- AC アダプターをお忘れなくお持ちください。
- 会場ではHDMIケーブルを用意しております。変換ケーブル が必要な場合は必ずご持参ください。
- USB フラッシュメモリでバックアップデータをご用意くだ さい。
- スクリーンセーバー、電力モード、パスワード設定(Macは ホットコーナーも)を解除しておいてください。

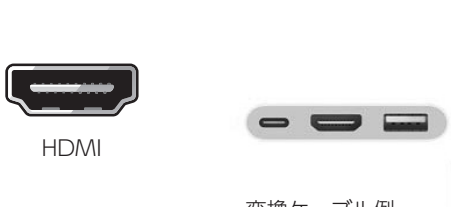

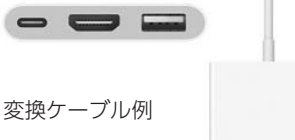

#### お問い合わせ

ご不明な点につきましては学術総会 運営事務局までお問い合 わせください。E-mail:jca2023@c-linkage.co.jp

Chairpersons